## End-to-End DI[P Onb](https://mhhsprogramme.sharepoint.com/sites/Market-wideHalfHourlySettlement/DIP/Forms/AllItems.aspx?id=%2Fsites%2FMarket%2DwideHalfHourlySettlement%2FDIP%2FMHHS%20DEL1671%20DIP%20Onboarding%20Guide%2Epdf&parent=%2Fsites%2FMarket%2DwideHalfHourlySettlement%2FDIP)oarding and Readiness for CIT

There [are t](https://mhhsprogramme.sharepoint.com/sites/Market-wideHalfHourlySettlement/DIP/Forms/AllItems.aspx?id=%2Fsites%2FMarket%2DwideHalfHourlySettlement%2FDIP%2FMHHS%20DEL1671%20DIP%20Onboarding%20Guide%2Epdf&parent=%2Fsites%2FMarket%2DwideHalfHourlySettlement%2FDIP)hree key steps to complete Data Integration Platform (DIP) onboarding before co[nducting a c](mailto:Simon.Berry@mhhsprogramme.co.uk)ontrol Testing (CIT). You need to confirm completion of each step by emailing the Testing (Testing@mhhsprogramme (Simo[n.Berry@](mailto:Testing@mhhsprogramme.co.uk)m[hhsprogram](mailto:Simon.Berry@mhhsprogramme.co.uk)me.co.uk) before proceeding to the next step:

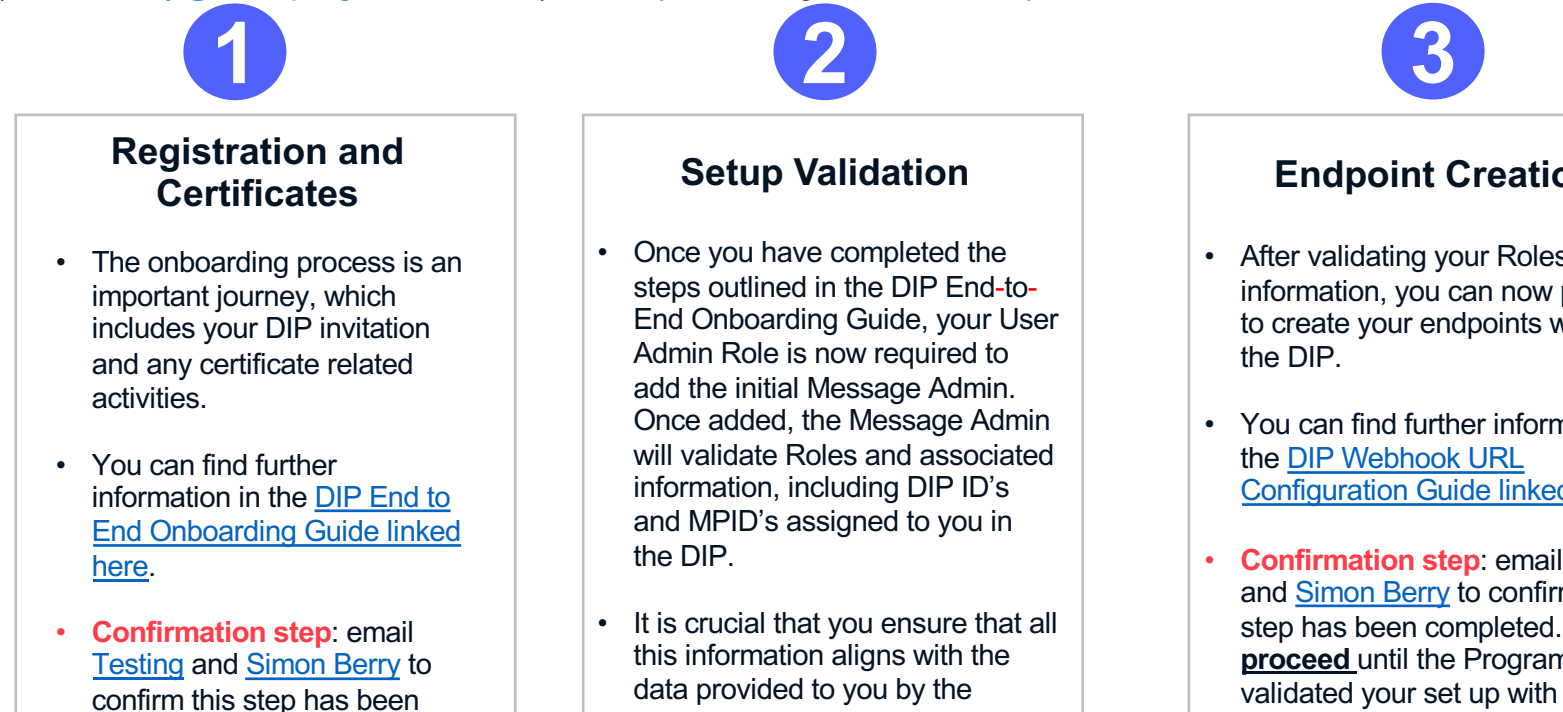

• **Confirmation step**: email Testing and Simon Berry to confirm this step has been completed. Then proceed onto Step 3.

MHHS Programme Data Team.

you have received your.

Upon completion of each step, please email Testing (Testing@mhhsprogramme.co.uk) and Sim **If you encounter issues in completing the steps, please contact Support@energy** 

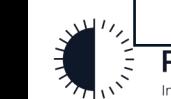

## **PROGRAMME** Industry-led, Elexon facilitated

completed. Then proceed

onto Step 2.